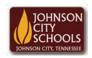

## Science Hill High School

Career & Technical Education
Arts Communications Cluster

Mr. Crumley <u>crumleym@jcschools.org</u>

DA&D1 - Assignment 29

Title:

Creating & Manipulating Digital Images

Body:

Creating and manipulating digital images is essential for the design professional. Follow each assignment carefully to its completion. Tools you will use are transform, warp, magic wand, quick selection, magnetic lasso, color fill, eyedropper, gradient fill, clone stamp, dodge, burn, and eraser.

## Assignment:

- 1. Using Photoshop your will create these various shapes.
  - a. Square filled and unfilled
  - b. Triangle filled and unfilled
  - c. Rectangle filled and unfilled
  - d. Hexagon filled and unfilled
  - e. Circle filled and unfilled
- 2. Using the shapes you just created make three (3) objects of your choice; lamp, boat, card, etc.
- 3. Create a new image with a transparent background using each of the objects from #1 a-e with the size being 4" x 6".
- 4. Create a new image with a transparent background using each of the objects from #1 a-e with the size being 7" x 9".
- 5. Save your psd files locally
- Save your .jpg or .gif in a folder labeled Shapes on your ATVS share. If the ATVS share is unavailable save all of you work locally.